Kahoot offers free access to all features to support distance learning in schoolsaffected by the coronavirus ourbreak!

<https://kahoot.com/blog/2020/02/27/kahoot-free-access-schools-higher-education-coronavirus/>

## **Steps to create or upgrade your account.**

- 1. [www.kahoot.com](http://www.kahoot.com/)
- 2. Click "Teachers" "Learn More" button.

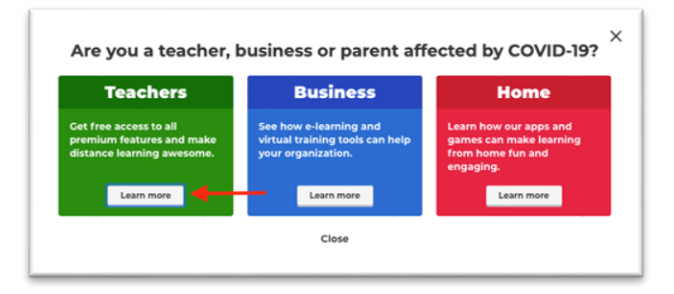

3. Click link as seen below.

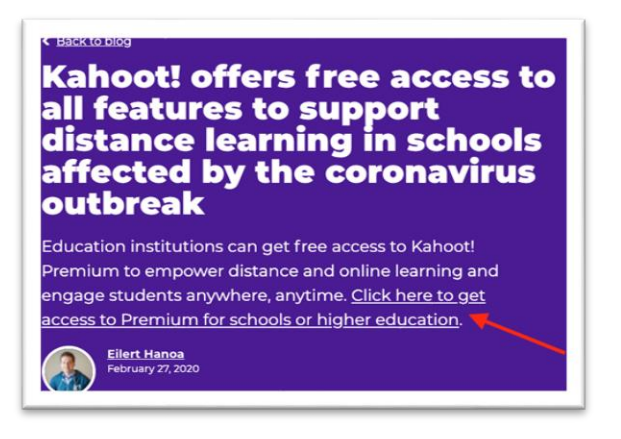

4. Click "Higher Education here" link.

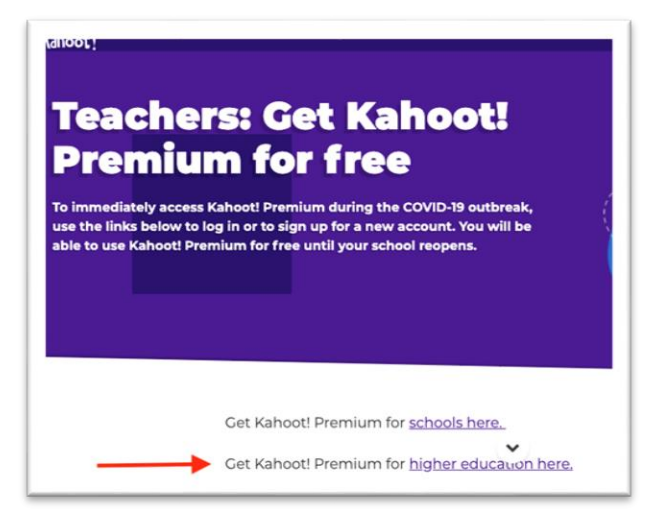

5. Create an account or sign-in to our existing account and upgrade.

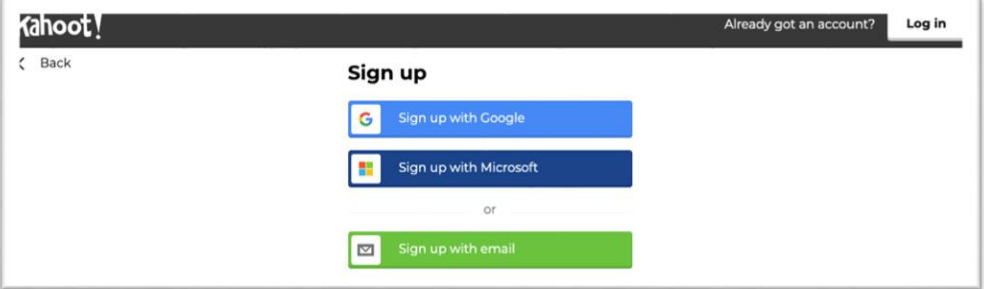

- 6. At this point you will follow the screen instructions
	- a. Create a new account or Log In with your existing account.

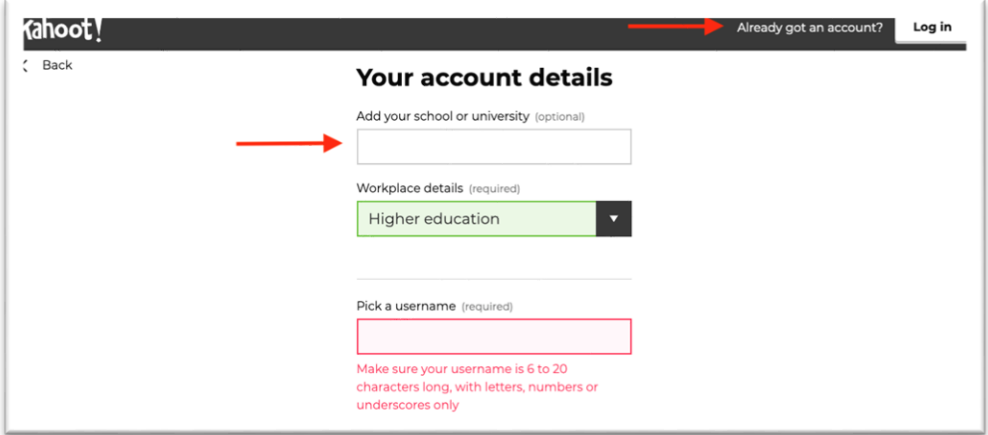

7. Once you complete the process your account details will look like this.

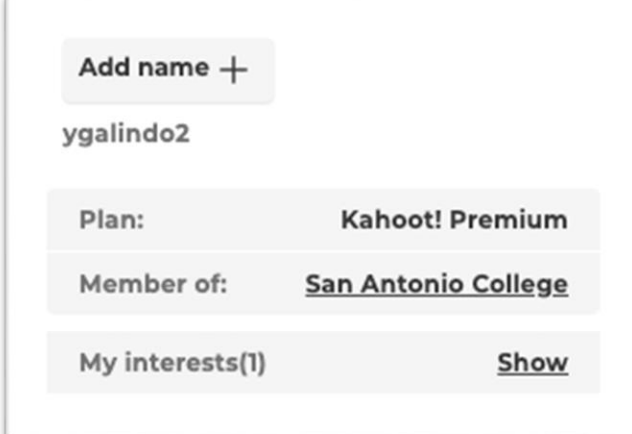